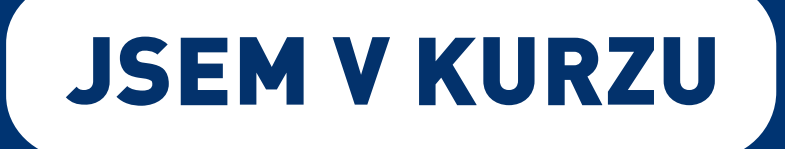

# **Příspěvek až 50.000 Kč na IT kurzy pro každého!**

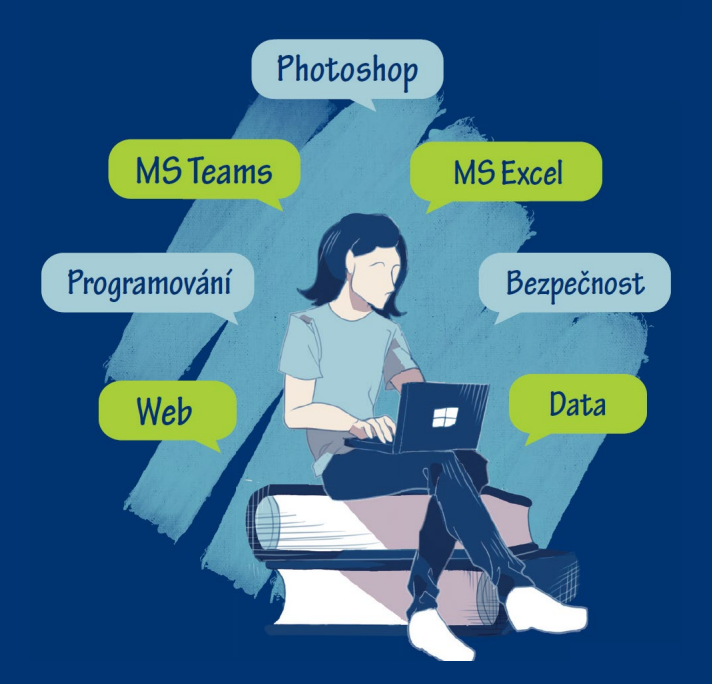

# **Postup, jak se přihlásit na kurz přes portál Úřadu práce**

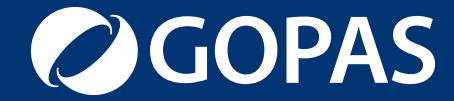

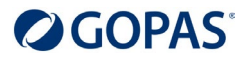

#### 1. Na webové stránce [www.mpsv.cz/jsem-v-kurzu](http://www.mpsv.cz/jsem-v-kurzu) se přihlaste do portálu MPSV.

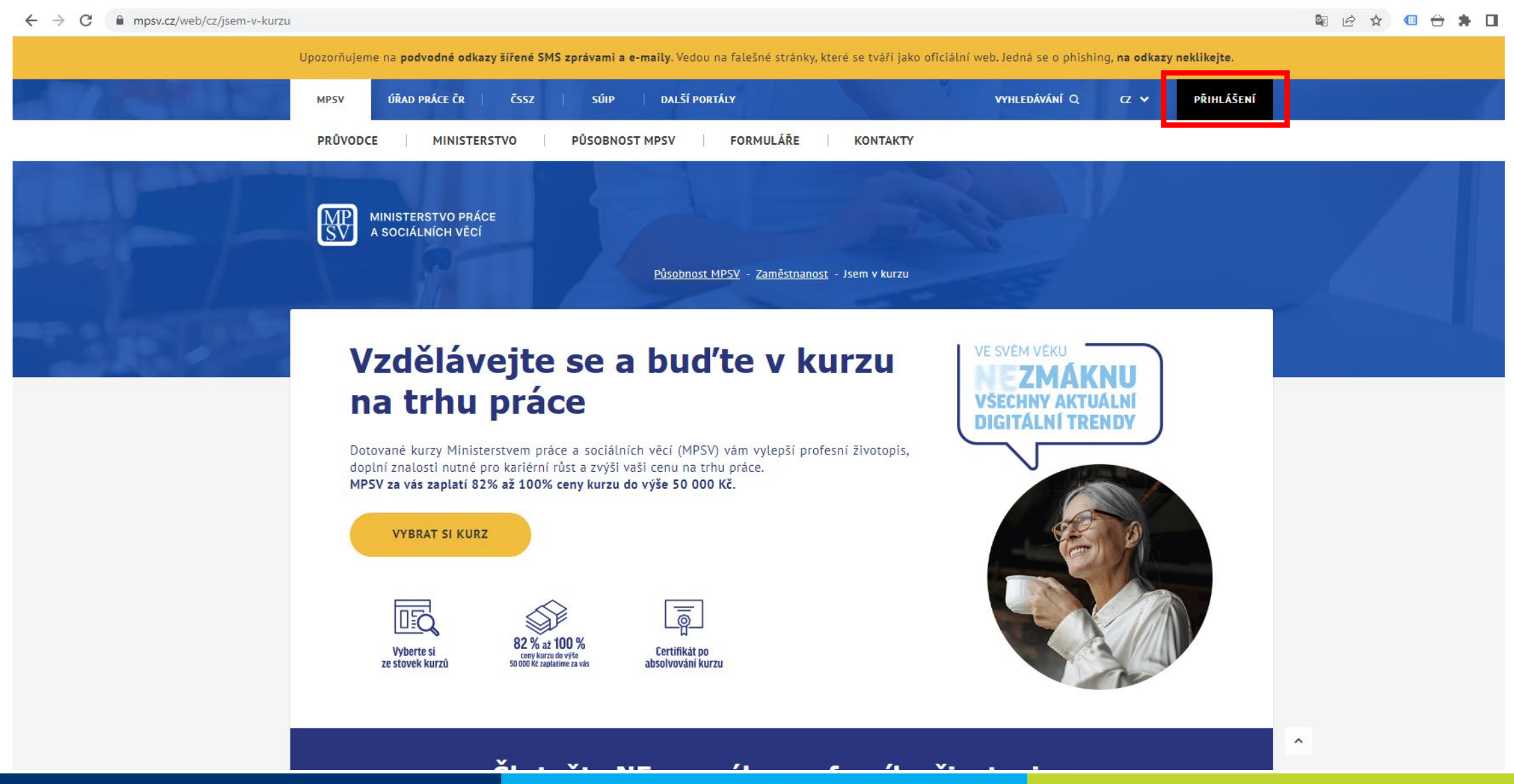

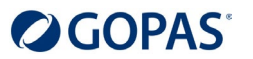

PRO ÚŘEDNÍKY -

#### 2. Přihlaste se prostřednictví Identity občana nebo Datové schránky fyzické osoby.

mpsv.cz/cas/login?service=https%3A%2F%2Fwww.uradprace.cz%2Fc%2Fportal%2Flogin%3FredirectUrl%3Dhttps%3A%2F%2Fwww.uradprace.cz%2Fweb%2Fcz%2Fvyhledani-rekvalifikacniho-kurzu  $\leftarrow$  $\rightarrow$ C 8 12 ☆  $\bigcirc$  $\leftrightarrow$   $\rightarrow$   $\Box$ 

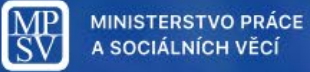

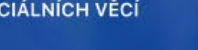

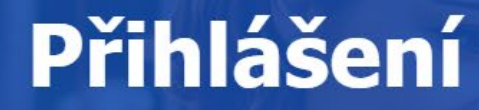

Zvolte způsob přihlášení

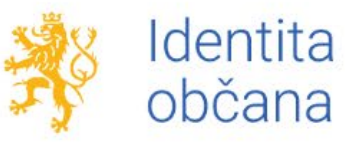

Přihlášení prostřednictvím Identity občana je určeno pro fyzické osoby.

PŘIHLÁSIT SE

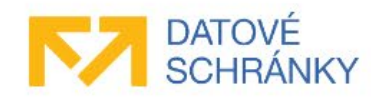

Přihlášení prostřednictvím datové schránky mohou využít jak fyzické, tak právnické osoby. Pro přihlášení prostřednictvím datové schránky je nutné mít založenou datovou schránku fyzické, podnikající fyzické nebo právnické osoby.

PŘIHLÁSIT SE

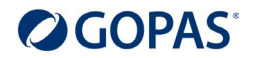

3. Pokud se přihlašujete Identitou občana, můžete si vybrat z více možností – například Bankovní identitou.

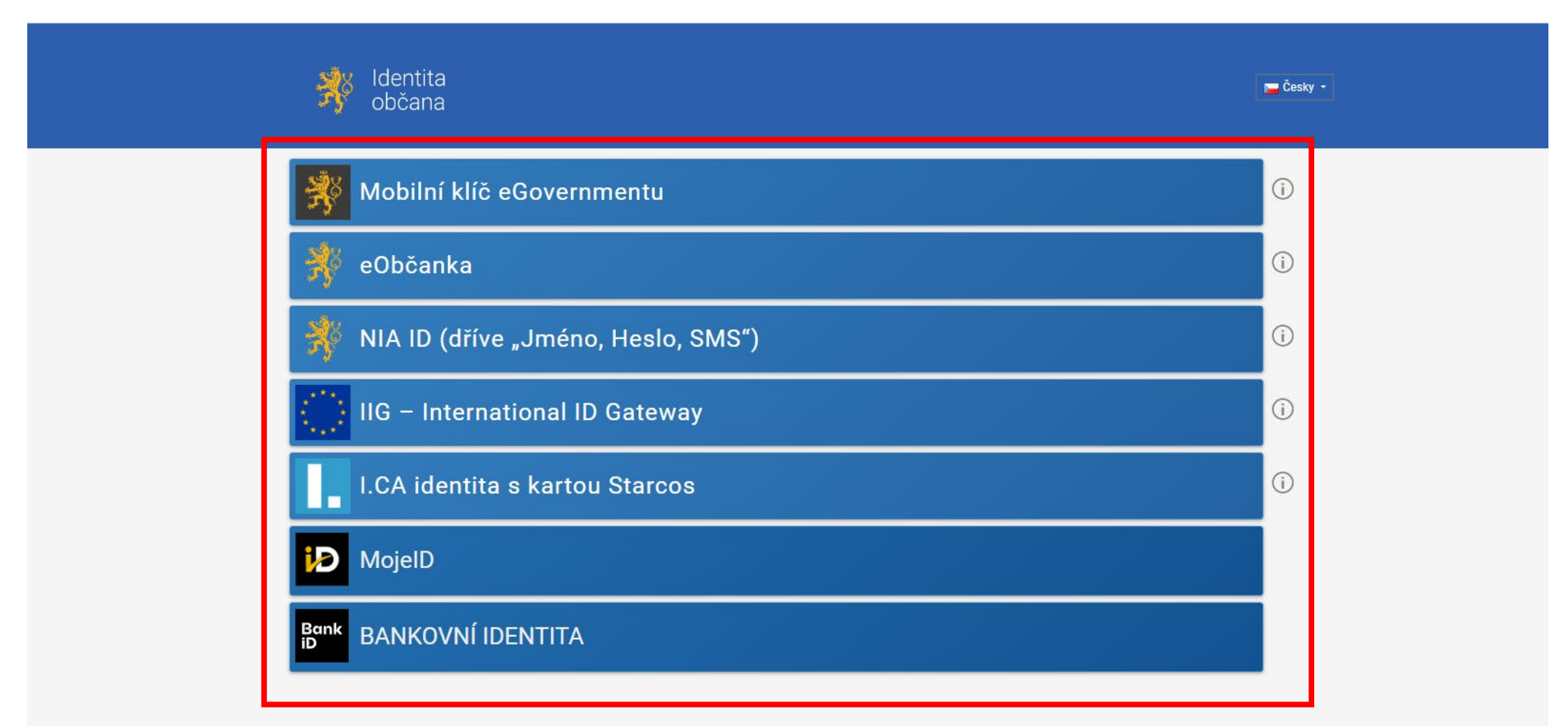

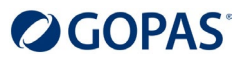

#### 4. Pokud se přihlašujete Bankovní identitou počítejte s tím, že každá banka má jiný postup. Takto například vypadá přihlášení od banky Moneta.

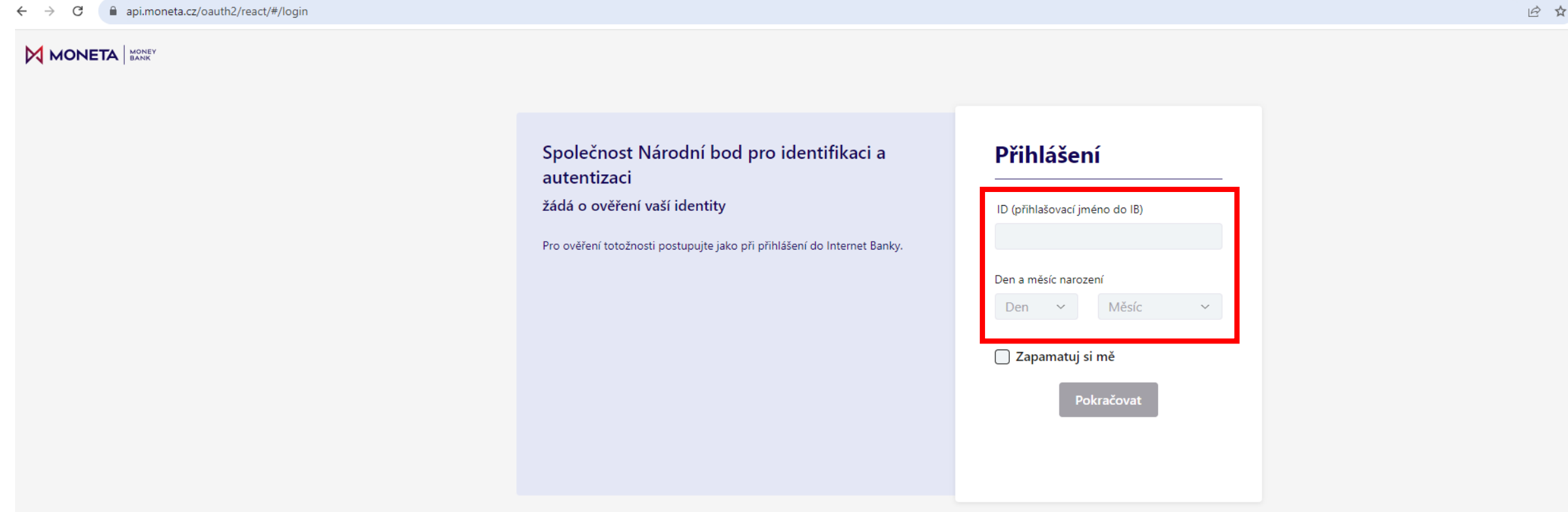

A Pravidla pro bezpečné používání A Půjčka < Kontakty ® www.moneta.cz

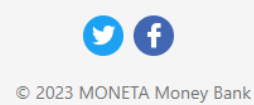

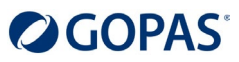

5. Po ověření uvidíte tuto stránku. Pokud chcete udělit TRVALÝ souhlas, zaškrtněte políčko "Beru na vědomí...". Pokud chcete udělit JEDNORÁZOVÝ souhlas, stačí jen kliknout na oranžové tlačítko "Uděluji JEDNORÁZOVÝ souhlas".

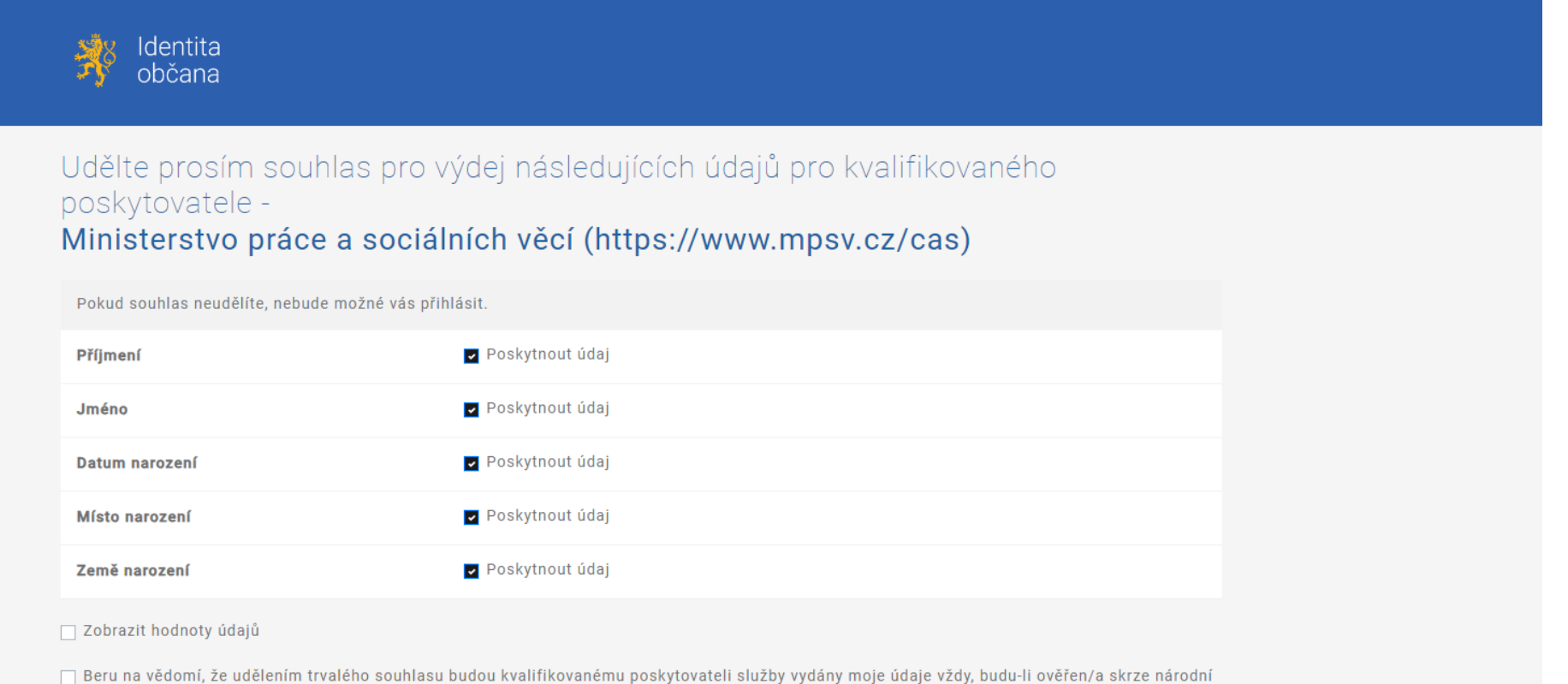

bod a kvalifikovaný poskytovatel služby o tyto údaje požádá. V takovém případě se obrazovka pro udělení souhlasu již nezobrazí. Udělené souhlasy je možné odvolat na portálu národního bodu na identitaobcana.cz.

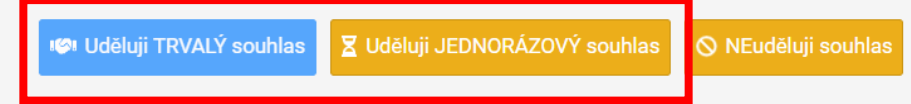

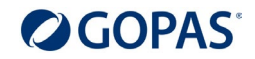

#### 6. Po odsouhlasení se vrátíte na stránky Úřadu práce – Hledání kurzů. V pravém horním rohu si zkontrolujte, že jste přihlášen/a. Sjeďte níže na stránku.

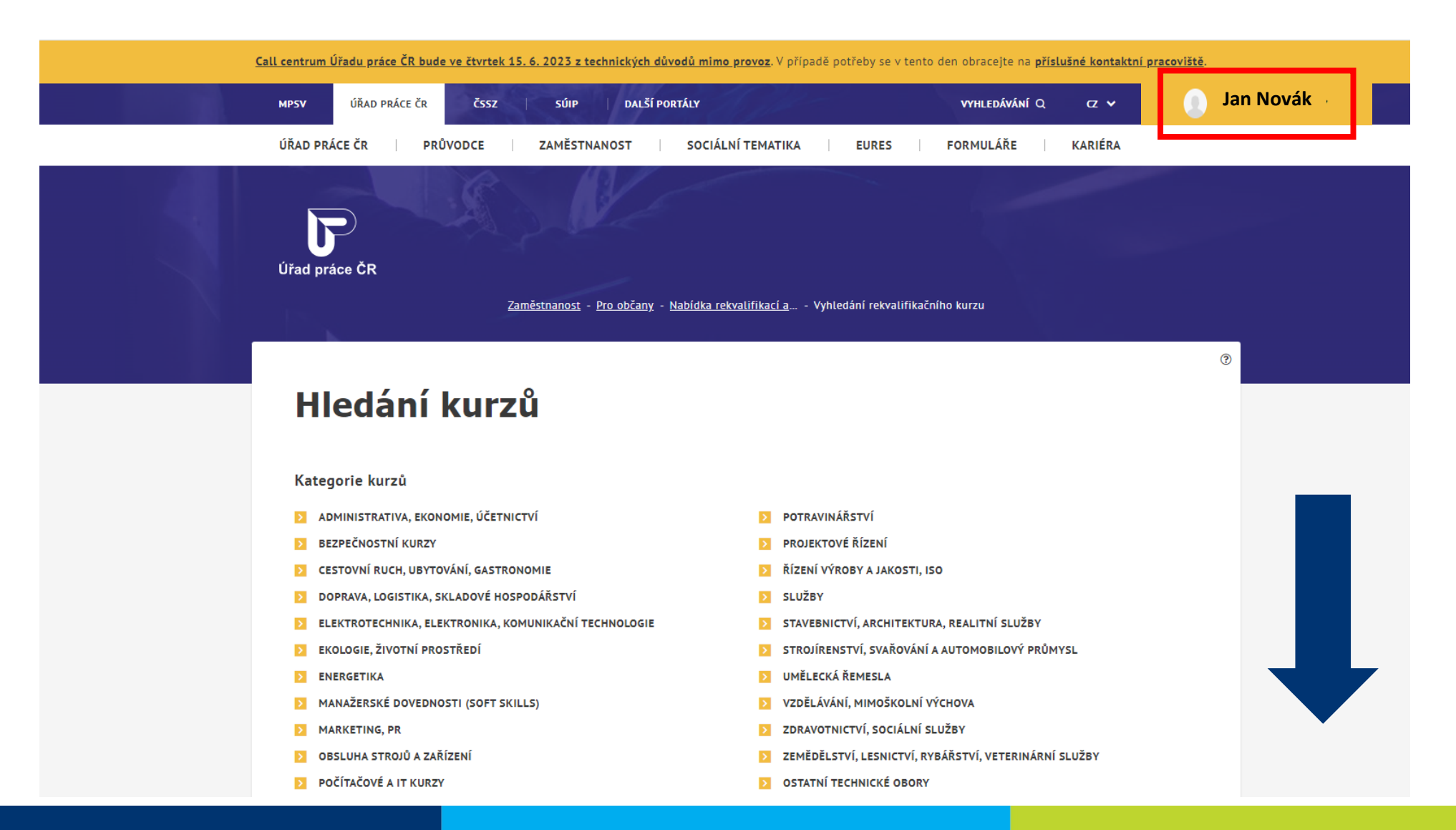

#### 7. Zadejte název nebo kód vybraného kurzu. Kurz se Vám najde automaticky. Pokud vyhledávání nezačne, klikněte na Vyhledat.

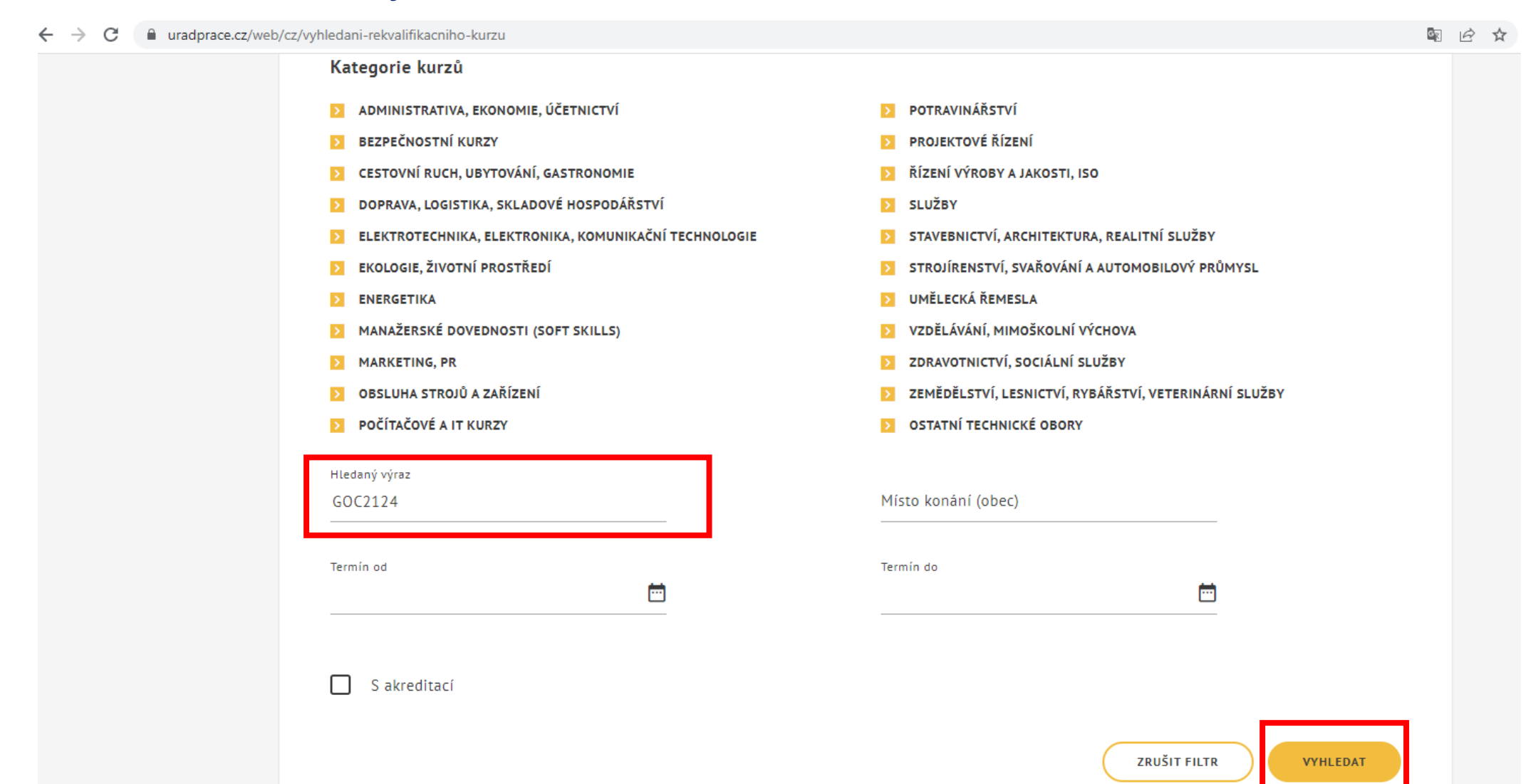

### 8. Zkontrolujte zda se Vám našel správný kurzu a klikněte na "Více informací".

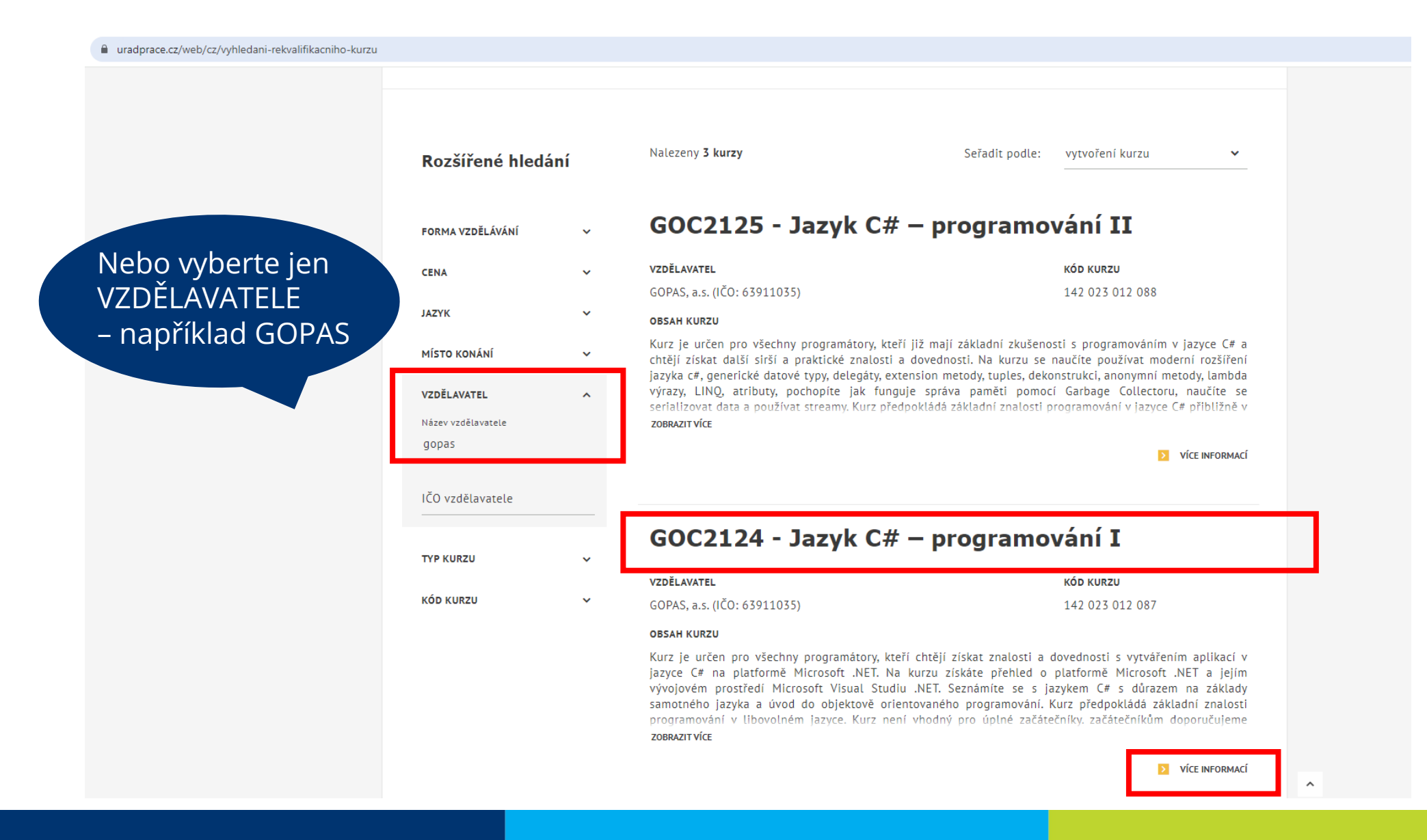

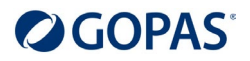

9. Zobrazí se Vám detail kurzu, kde najdete všechny informace. Pokud je to Váš vybraný kurz, klikněte na "Termíny kurzu".

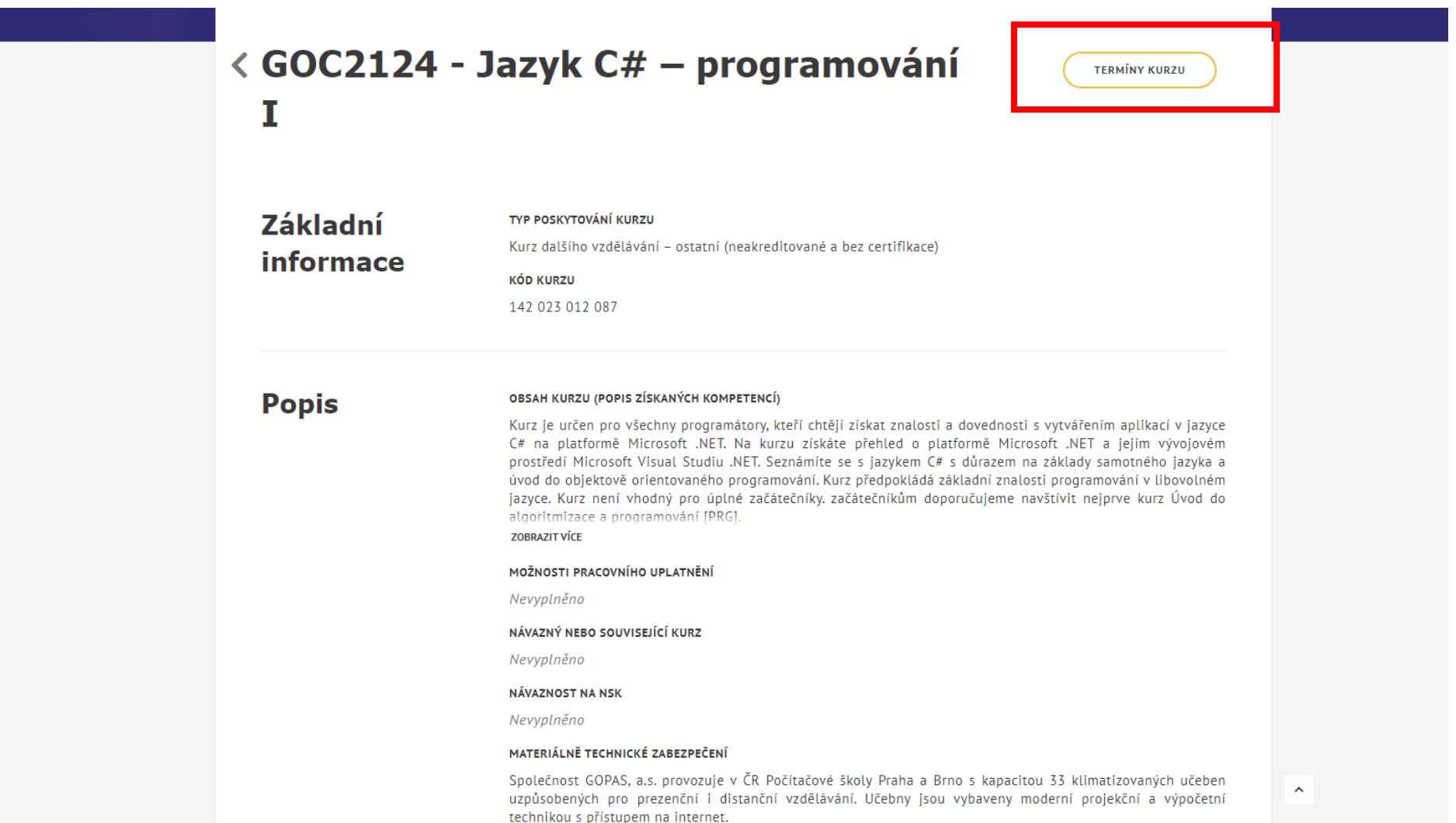

### 10. Vyberte si termín kurzu a místo, které Vám nejvíce vyhovuje. Klikněte na "Přihlásit se na kurz".

■ uradprace.cz/web/cz/vyhledani-rekvalifikacniho-kurzu#/rekvalifikacni-kurz/12087/terminy 图 诊 ☆ 图 ☆ 寿 日  $\leftarrow$   $\rightarrow$  C **<Termíny kurzu** NÁZEV KURZU GOC2124 - Jazyk C# - programování | VZDĚLAVATEL **KÓD KURZU** GOPAS, a.s. (IČO: 63911035) 142 023 012 087 Spoluúčast klienta (Kč) **Termín** Cena (Kč) Kapacita Místo konání 21.8.2023 - 25.8.2023 25 410 4 5 7 4 6 Kodaňská 1441/46 PŘIHLÁSIT SE NA KURZ Vršovice 10100 Praha 10 4.9.2023 - 8.9.2023 25 410 4 5 7 4 6 Nové sady 996/25 PŘIHLÁSIT SE NA KURZ Staré Brno 60200 Brno okr. Brno-město 25 410 4 5 7 4 Kodaňská 1441/46 2.10.2023 - 6.10.2023 6 PŘIHLÁSIT SE NA KURZ Vršovice 10100 Praha 10 27.11.2023 - 1.12.2023 25 410 4 5 7 4 6 Kodaňská 1441/46 PŘIHLÁSIT SE NA KURZ Vršovice 10100 Praha 10 Nové sady 996/25 4.12.2023 - 8.12.2023 25 410 4 5 7 4 6 PŘIHLÁSIT SE NA KURZ Staré Brno 60200 Brno okr. Brno-město

#### 11. Zobrazí se Vám první krok přihlášky na kurz, kde uvidíte kolik budete doplácet (18 % z ceny kurzu).

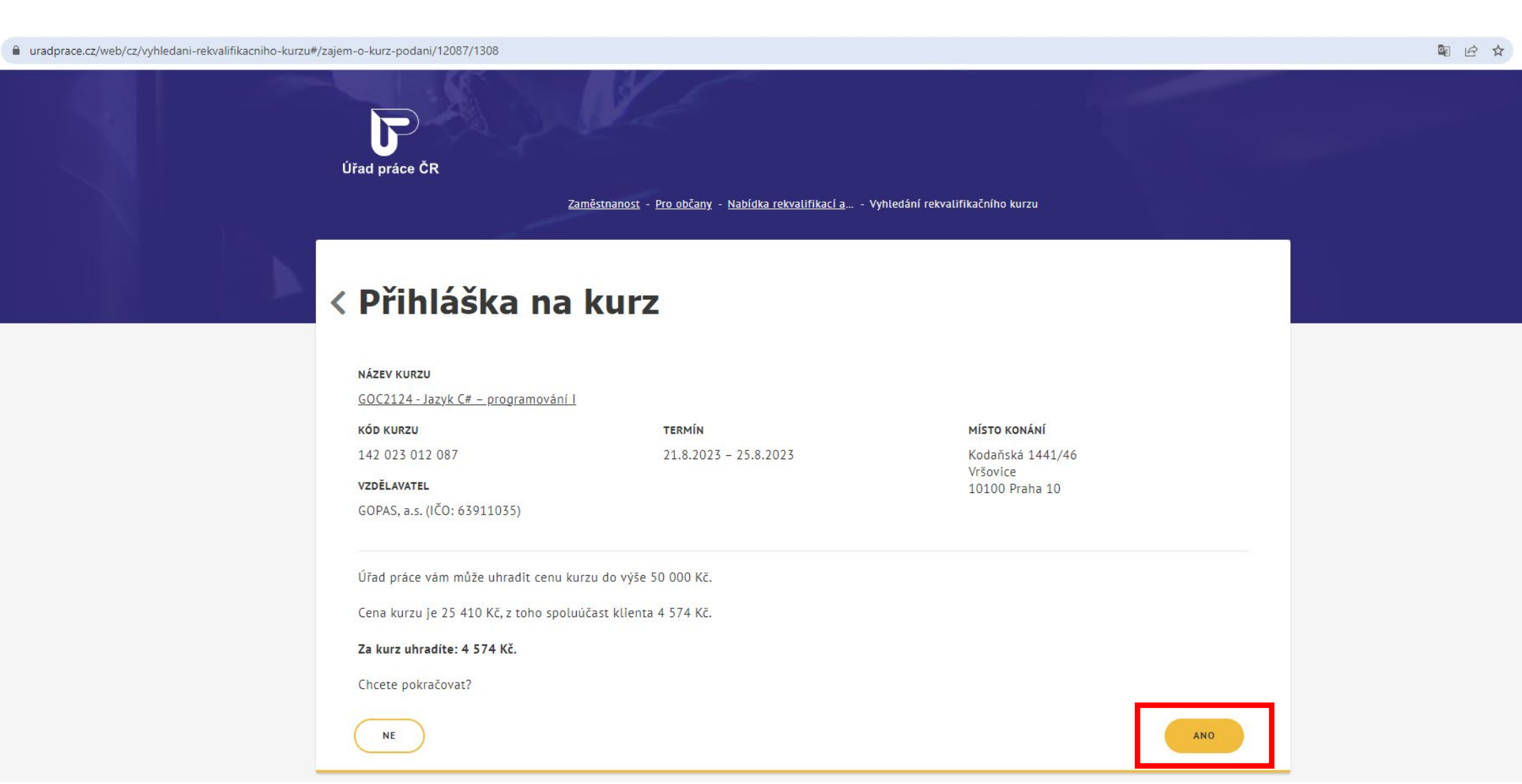

12. Zobrazí se Vám druhý krok přihlášky na kurz. Vyplňte všechny povinné údaje (červená hvězdička). A sjeďte níže.

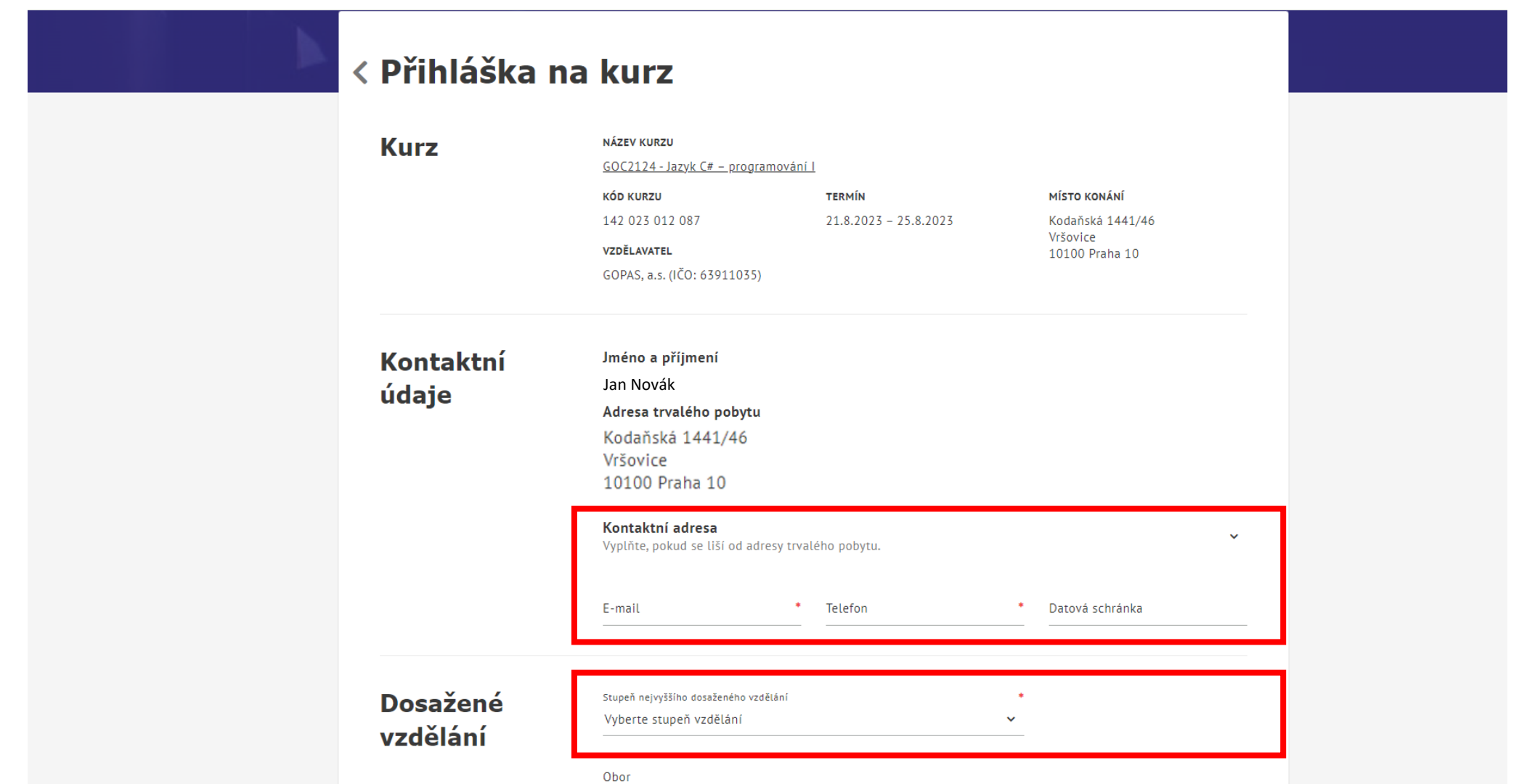

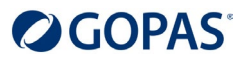

#### 13. Vyplňte zbývající povinné údaje, zaškrtněte povinné souhlasy. Pak klikněte na odeslat. Přihláška je odeslaná!

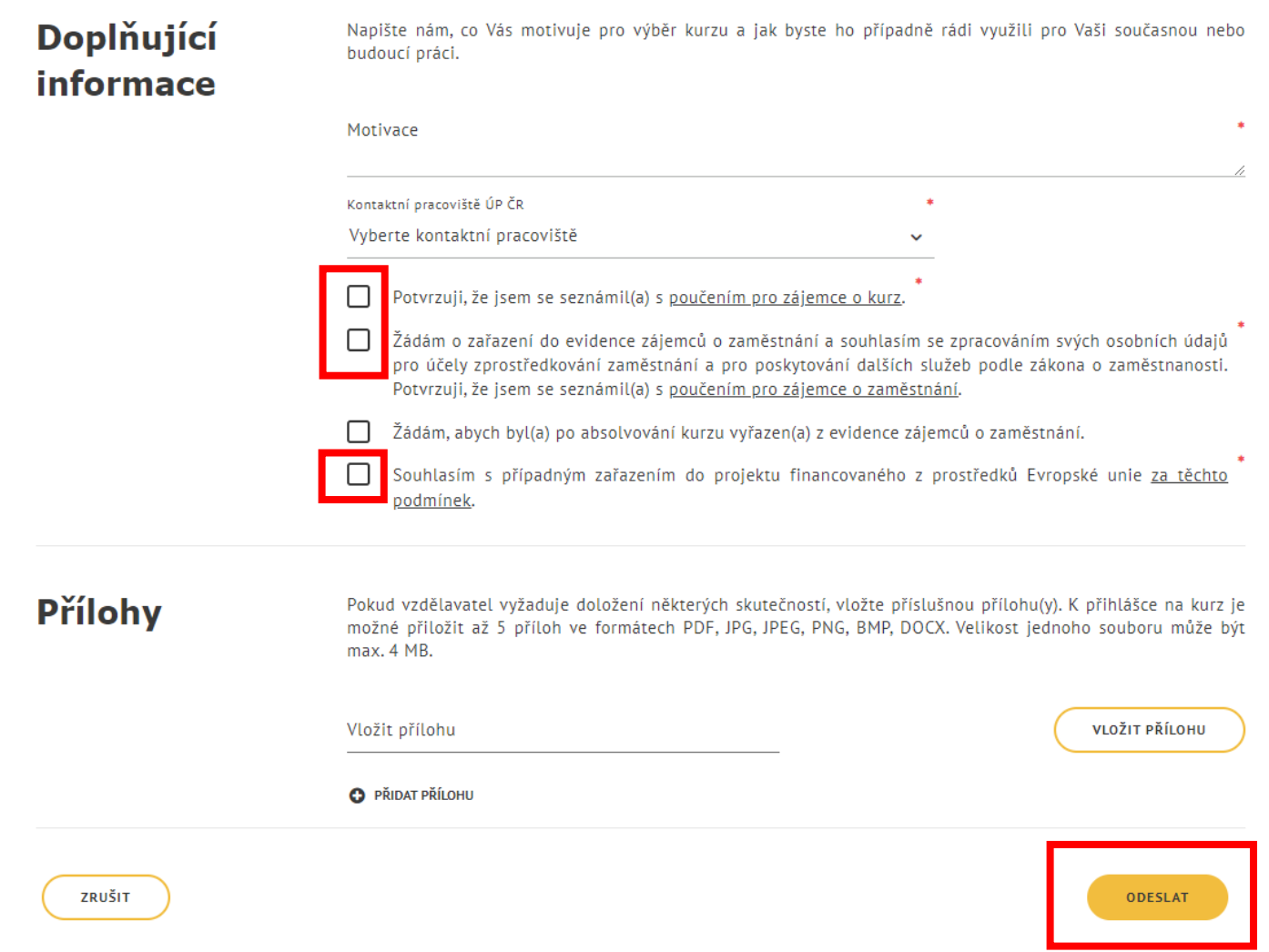

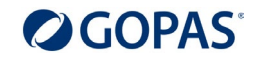

### **Co se děje dál po odeslání žádosti?**

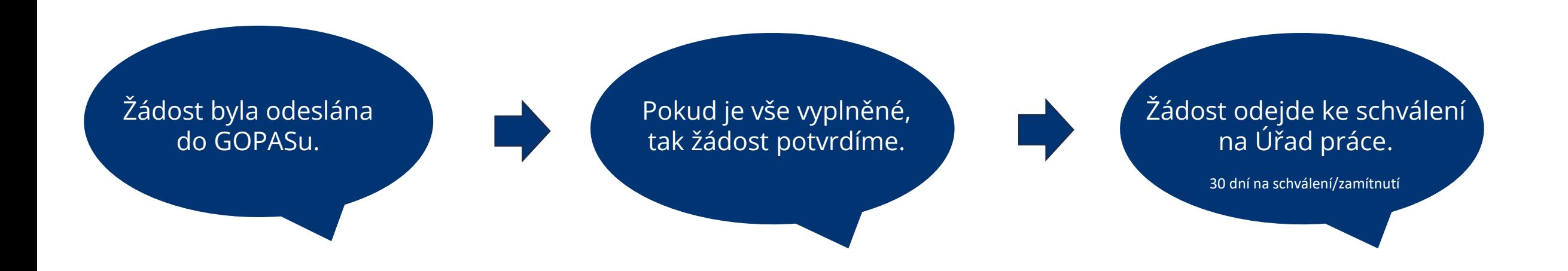

## **Mezitím můžete sledovat stav přihlášky ve svém účtu MPSV**

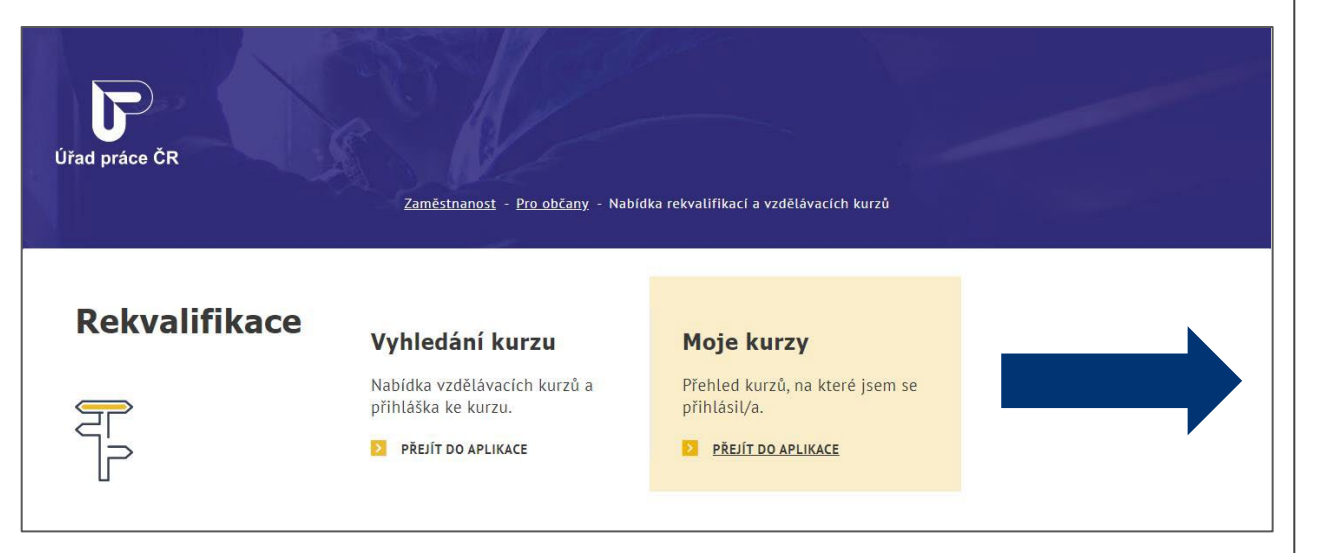

#### GOC2124 - Jazyk C# – programování I

DATUM ODESLÁNÍ PŘIHLÁŠKY: 10.3.2023 11:08:14

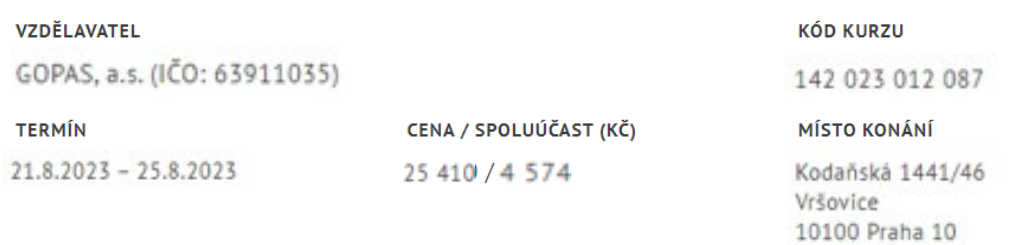

#### **OBSAH KURZU**

Kurz je určen pro všechny programátory, kteří chtějí získat znalosti a dovednosti s vytvářením aplikací v jazyce C# na platformě Microsoft .NET. Na kurzu získáte přehled o platformě Microsoft .NET a jejím vývojovém prostředí Microsoft Visual Studiu .NET. Seznámíte se s jazykem C# s důrazem na základy samotného jazyka a úvod do objektově orientovaného programování. Kurz předpokládá základní znalosti programování v libovolném jazyce. Kurz není vhodný pro úplné začátečníky, začátečníkům doporučujeme navštívit nejprve kurz Úvod do algoritmizace a programování [PRG].

ZOBRAZIT VÍCE

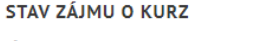

Účast schválena vzdělavatelem

**VÍCE INFORMACÍ** MOJE PŘIHLÁŠKA X ZRUŠIT MOJI PŘIHLÁŠKU

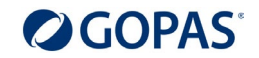

### **Přihláška byla schválena. Co dál?**

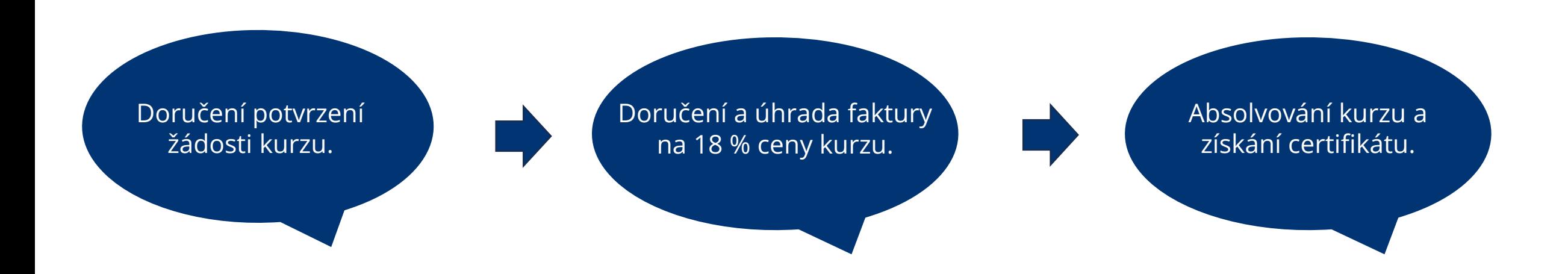

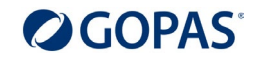

### **Přihláška nebyla schválena. Co dál?**

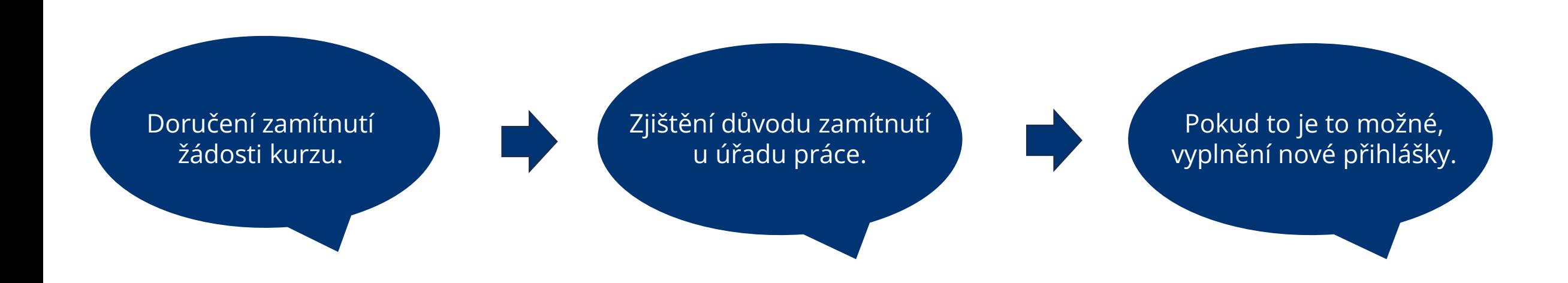

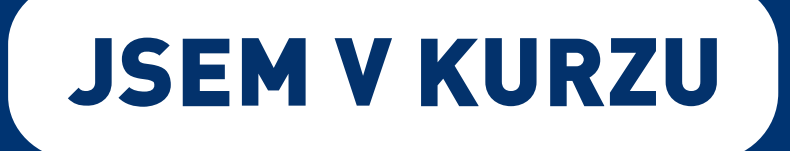

# **Příspěvek až 50.000 Kč na IT kurzy pro každého!**

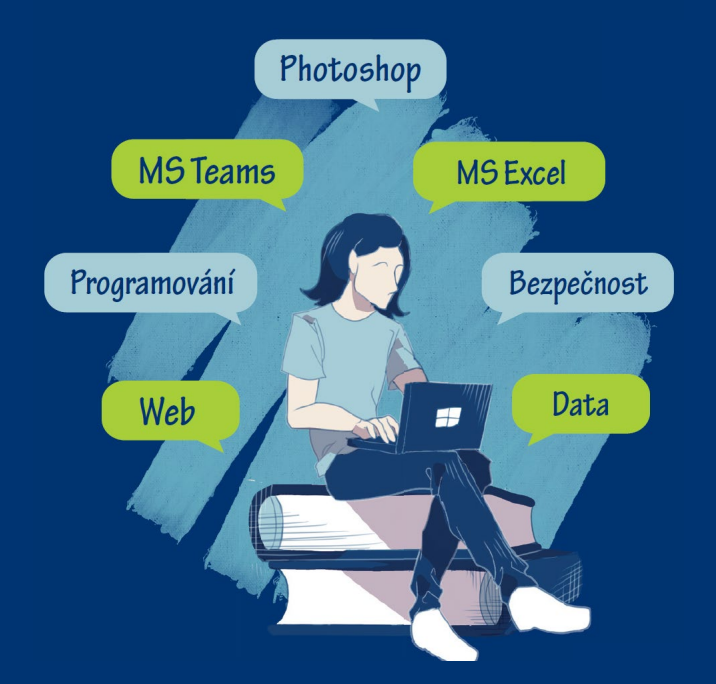

# **Pokud máte dotazy, kontaktujte nás na [jsemvkurzu@gopas.cz n](mailto:jsemvkurzu.cz?subject=Dotaz%20k%20projektu%20Jsem%20v%20kurzu)ebo na [www.skola.cz.](http://www.skola.cz/)**

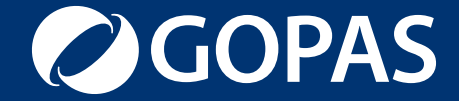